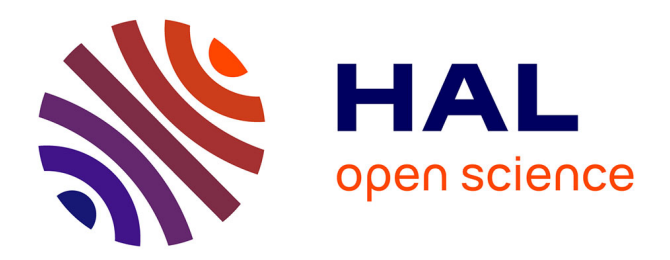

### **High-performance Web-Audio applications, the challenges of writing a DAW**

Michel Buffa, Antoine Vidal-Mazuy

### **To cite this version:**

Michel Buffa, Antoine Vidal-Mazuy. High-performance Web-Audio applications, the challenges of writing a DAW. Réunion de lancement du projet ANR DOTS, IRCAM, Oct 2023, paris, France. hal-04337523

### **HAL Id: hal-04337523 <https://inria.hal.science/hal-04337523>**

Submitted on 12 Dec 2023

**HAL** is a multi-disciplinary open access archive for the deposit and dissemination of scientific research documents, whether they are published or not. The documents may come from teaching and research institutions in France or abroad, or from public or private research centers.

L'archive ouverte pluridisciplinaire **HAL**, est destinée au dépôt et à la diffusion de documents scientifiques de niveau recherche, publiés ou non, émanant des établissements d'enseignement et de recherche français ou étrangers, des laboratoires publics ou privés.

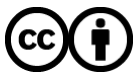

[Distributed under a Creative Commons Attribution 4.0 International License](http://creativecommons.org/licenses/by/4.0/)

# Applications Web-Audio hautes performances, challenges à relever pour écrire un DAW

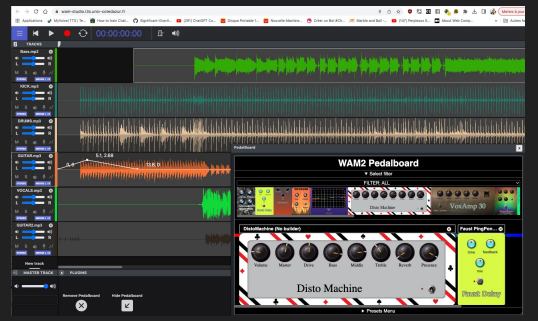

Journée ANR DOTS

13 Octobre 2023 (Lien de la présentation : <https://tinyurl.com/4yj2ppkt>**)**

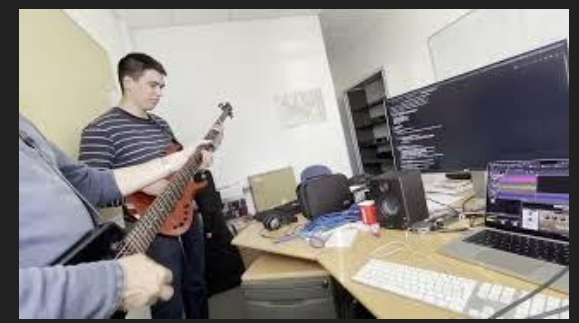

Michel Buffa, Antoine Vidal-Mazuy Université Côte d'Azur / Laboratoire I3S / INRIA, WIMMICS group, [michel.buffa@univ-cotedazur.fr,](mailto:michel.buffa@univ-cotedazur.fr) @micbuffa

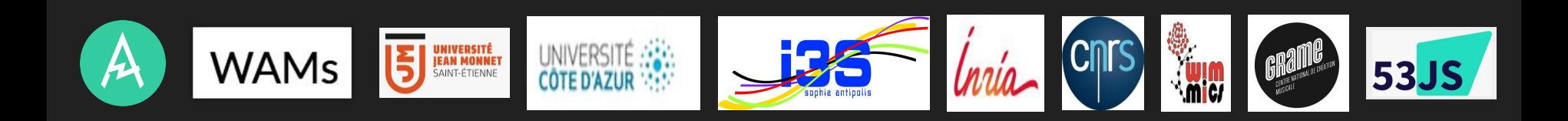

## Qui suis-je ?

- Professeur à l'Université Côte d'Azur (UCA), France
	- Membre de l'équipe WIMMICS commune à INRIA et au laboratoire I3S du CNRS
	- **W3C Advisory Committee Representative** pour UCA
	- **Membre du W3C WebAudio Working Group depuis 2014**
	- o [michel.buffa@univ-cotedazur.fr](mailto:michel.buffa@univ-cotedazur.fr), @micbuffa
- Membre du groupe qui a créé les Web Audio Modules aka "**Plugins audio pour la plateforme Web**"
	- Sorte de "VST pour le Web"

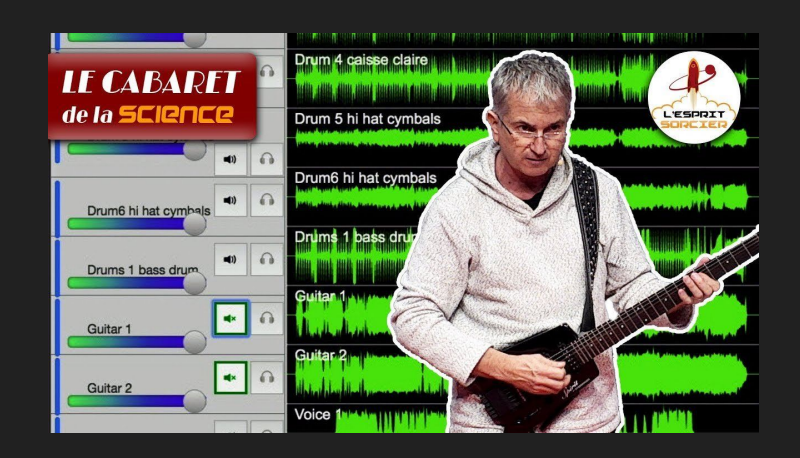

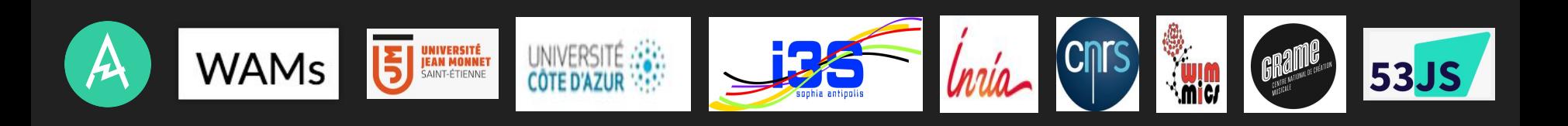

## WebAudio, WebMidi, etc.

## Concepts de l'API WebAudio

**Opérations audio dans un Audio Context**

**let ctx = new AudioContext();**

### **Conception modulaire :**

● Opérations audio : **audio nodes** …qui forment un **graphe audio** 

```
let osc1 = ctx.createOscillator();
osc1.frequency.value = 440;
let gain1 = ctx.createGain();
gain1.gain.value = 0.1;
```
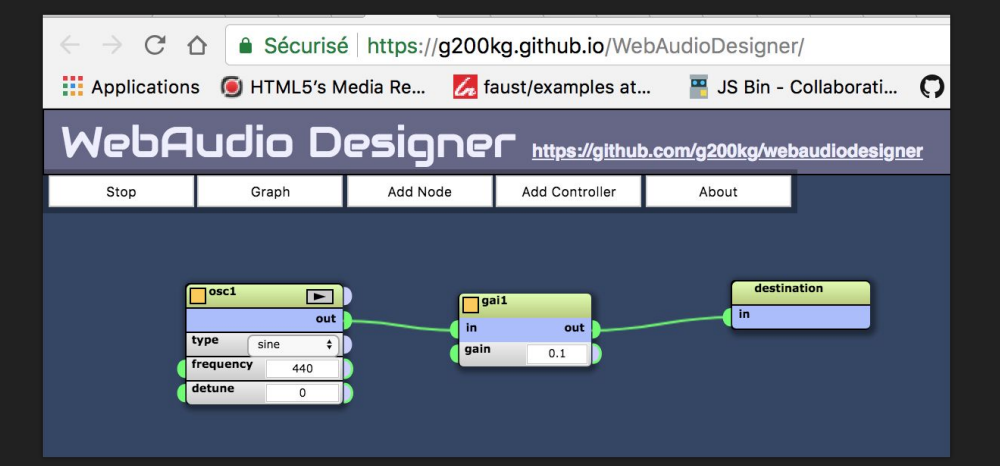

**osc1.connect(gain1).connect(ctx.destination);**

## Architecture interne

- **Un thread de rendu** appelé "**audio thread**" est seul en charge du rendu sonore du graphe audio
	- Contraintes temps réel fortes : thread de haute priorité. Si il ne parvient pas à fournir le prochain bloc d'échantillons sonores à temps : glitches, dropouts etc.
- **Un thread de contrôle**, exécutant en général du code JavaScript code pour la GUI, fait les appels à l'API WebAudio, gère la création et modification du graphe audio.
	- connexion/déconnexion des nœuds, modifications de leurs paramètres.
- **Les noeuds "standards" traitent le son dans l'audio thread**
	- Les algorithmes DSP sont fixes, seuls les paramètres peuvent être modifiés.
- **● Le nœud AudioWorklet (2018) fournit une solution pour implémenter des traitements DSP personnalisés dans l'audio thread.**
	- **○ AudioWorkletNode code: main thread**
	- **○ AudioWorkletProcessor code: audio thread (avec constraintes/limitations)**

WebAudioModules (WAM) audio plugins pour le Web

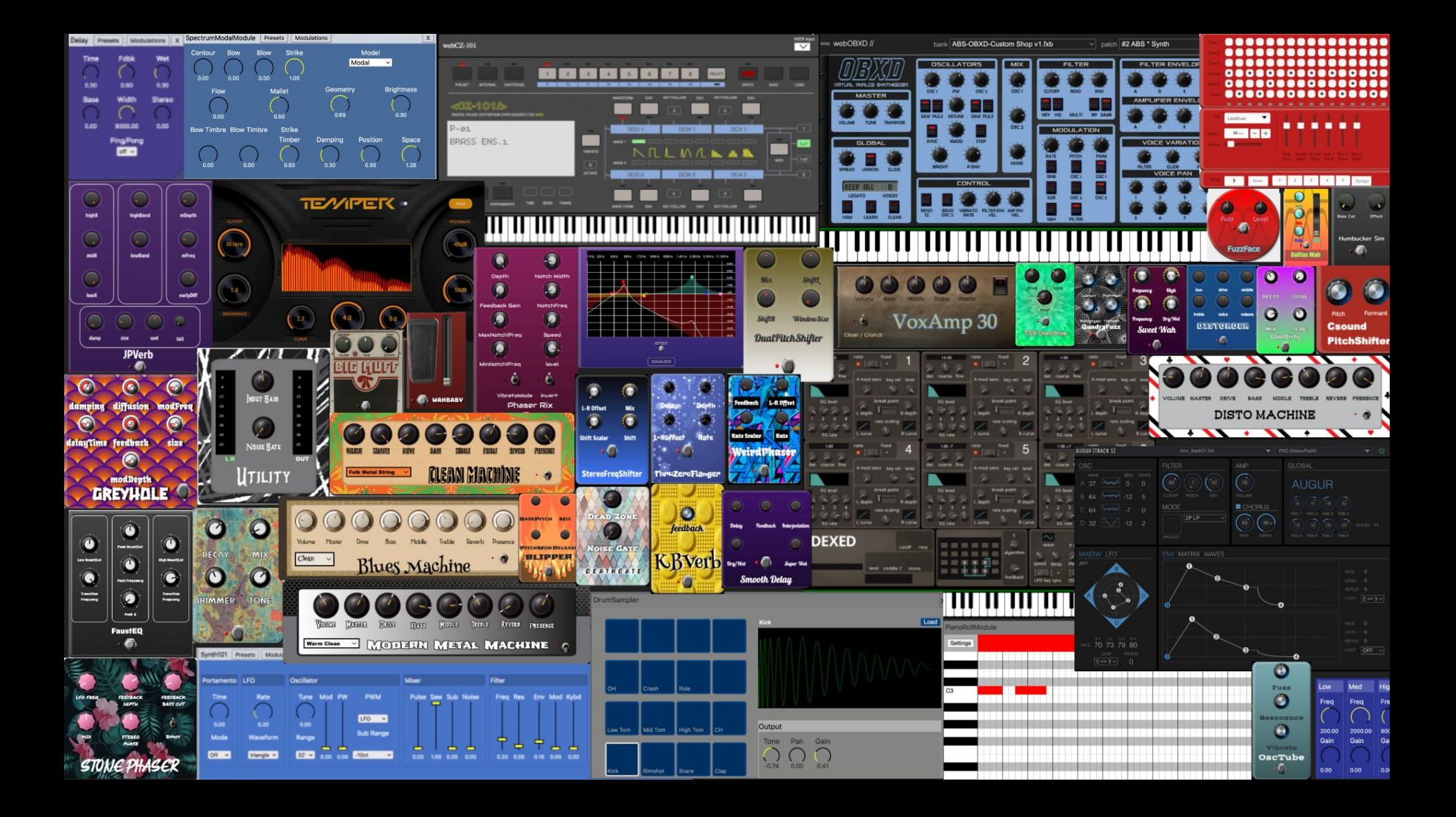

## WAMs dans des logiciels hôtes

 $\blacktriangleright$  0:00 / 2:56  $\blacksquare$ 

../obxd/index.js **LOAD PLUGIN** 

· Random note generator

• WAM Example (pureJS)

• Wam Event Viewer

- WebMIDI Output

· faust Flute MIDI

TypesScript

· LiveGain · Oscilloscope

· Spectroscope

· Spectrogram

· Csound PitchShifter

CSound

Faust • faustPingPongDelay

· Simple Transport • MIDI Sequencer

Pure JavaScript

· Quadrafuzz

Midi · Simple MIDI Keyboard

#### [https://ampedstudio.com](https://ampedstudio.com/)

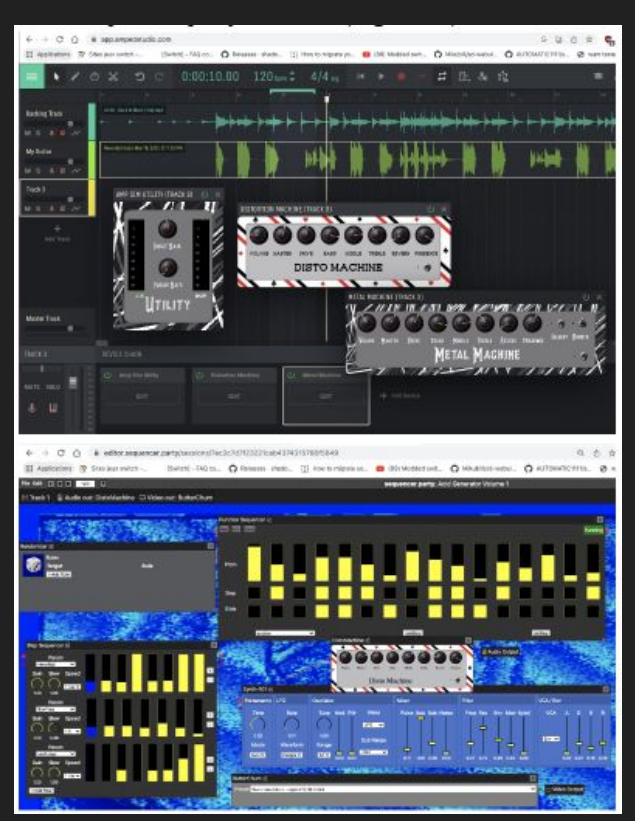

 $\leftarrow$   $\rightarrow$  C'  $\land$  A mainline.i3s.unice.fr/wam2/packages/ !!! Applications A Midjourney Showc... - An evil monkey in... ■ MHKG program an... ■ (8) Comment utili... ※ Formalités admini... ※ maquette MIAGE |... ● sco.p **Example WAM Host** NEW: See WAM 2.0 API does NEW: See WAM 2.0 Parameter Manager docs  $\bullet$  : MidlOur : Select MIDI input device Select... V Select live input device Par défaut - MacBook Pro Microphone (Built-in) V Live input: NOT ACTIVATED, click to toggle on/off! Enter any WAM Plugin URL · Midi Virtual keyboard No Sound (just emits events) OSCILLATORS ட்  $-$  CH TCD **ET TER ENVELOPE OSC 3** RESO ┎ AMPLIFIER ENVELOPE • Quadrafuzz without builder MODLE ATION · Disto Machine without builder • PingPongDelay<br>• Graphic Equaliser (pureJS) · TinySynth, a GM syth without GUI. Accepts program changes, volume change, notes. FaustPingPongDelayDefaultUI<br>• Guitar AmpSim 60s (generated by faust IDE) · Stone Phaser (generated by faust IDE) • TS9 Overdrive (generated by faust IDE) · BigMuff Fuzz (generated by faust IDE) SAVE STATE RESTORE STATE instance.descriptor : {"name":"OBXD","vendor":"Jari Kleimola 2017-2020<br>(jari@webaudiomodules.org)","description":"","Nersion":"1.0.0","apiVersio<br>([),"isInstrument":true,"website":"","hasAudioInput":true,"hasAudioOutput" . qui.properties.dataWidth.value : undefined, (you should define get gui.properties.dataHeight.value : undefined, (you should define get instance.audioNode.getParameterInfo()

<https://sequencer.party/>

#### [https://mainline.i3s.unice.fr/wam2/packages/\\_/](https://mainline.i3s.unice.fr/wam2/packages/_/)

### DAWs commerciaux

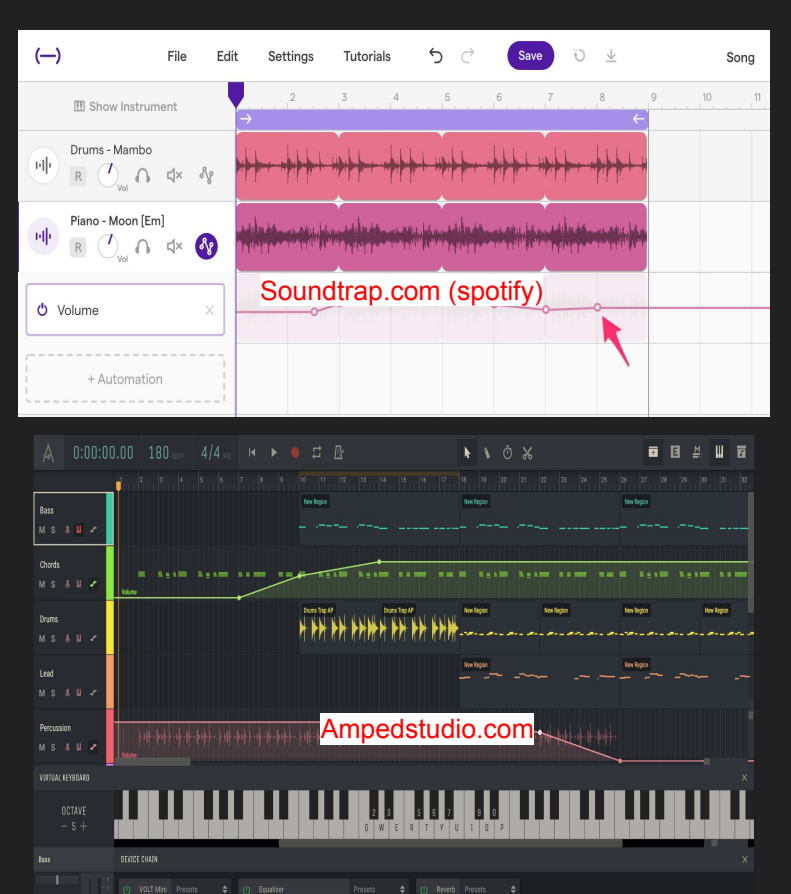

MUTE SOLO  $\frac{3}{2}$ 

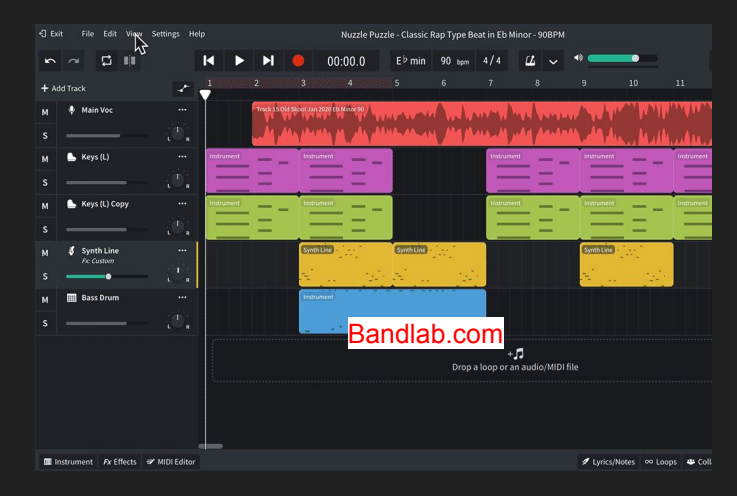

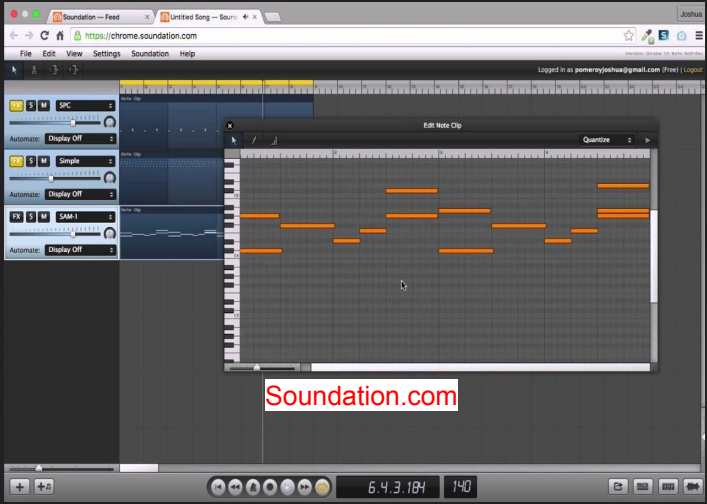

## DAWs: le photoshop de l'audio

Enregistrer, éditer, mixer des pistes audio et MIDI

Pistes associées à des plugins (effets audio, instruments)

Automation des paramètres

Gérer le temps-réel et la latence!

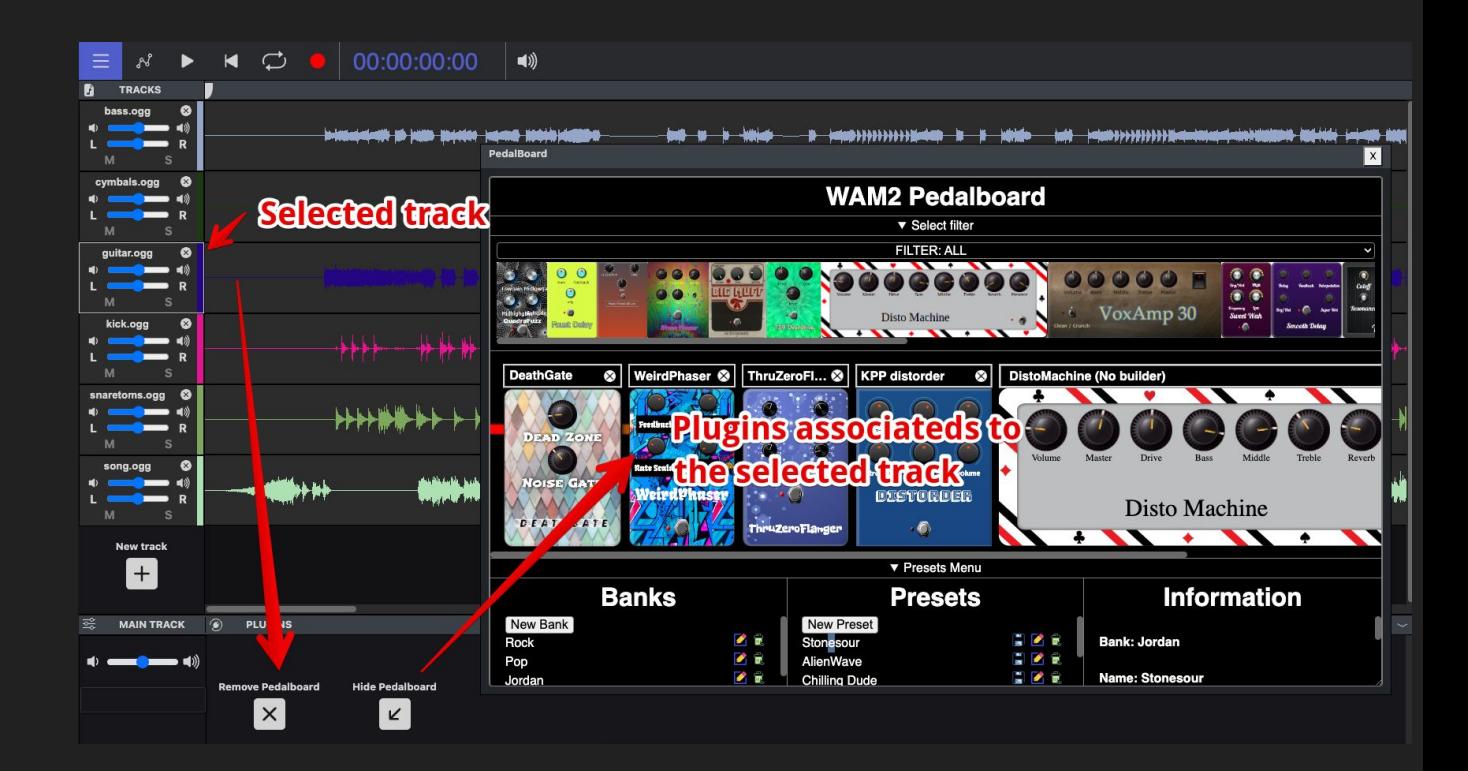

## WAM-Studio: un DAW **open source** compatible WAM

! Motivation:

- Démonstrateur des APIs du W3C
- Pas de DAW web open source complet disponible
- Développer un DAW web: problèmes spécifiques lié à l'environnement sandboxé

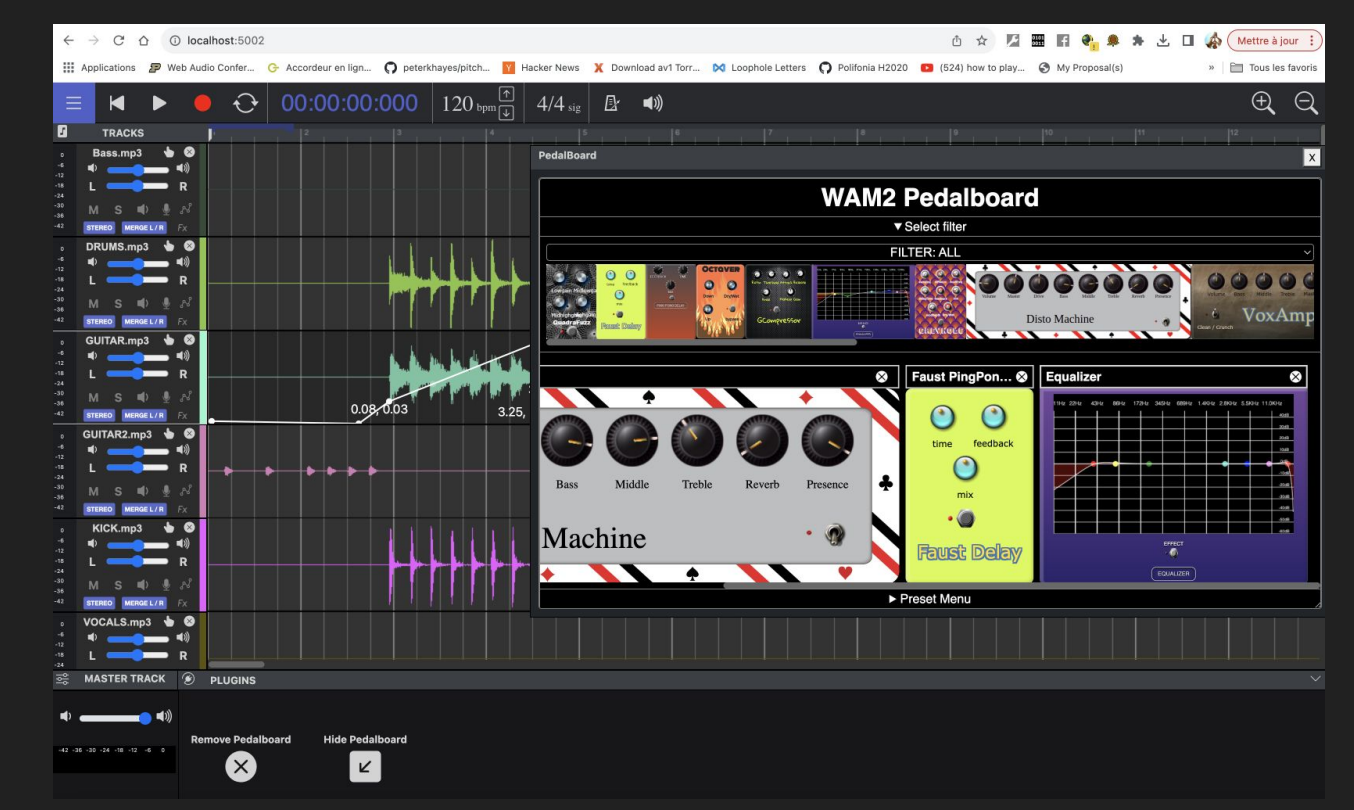

[https://wam-studio.i3s.univ-cotedazur.fr](https://wam-studio.i3s.univ-cotedazur.fr/)

## Challenge 1: concevoir un framework host/plugin Web

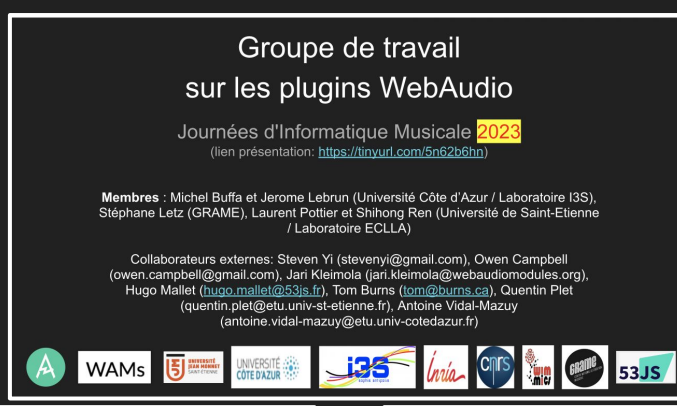

### Web Audio Modules 2.0 An Open Standard for WebAudio Plugins

The Web Conference 2022 Web Developer and W3C track .<br>Anril 28, 2022 (presentation link: https://tinyurl.com/2p8jvu44)

Michel Buffa (Université Côte d'Azur / Laboratoire I3S / INRIA, WIMMICS group), Shihong Ren (Université de Saint-Etienne / Laboratoire ECLLA). Owen Campbell (owen.campbell@gmail.com)

> Tom Burns (tom@burns.ca), Steven Yi (stevenyi@gmail.com), Jari Kleimola (jari.kleimola@webaudiomodules.org).

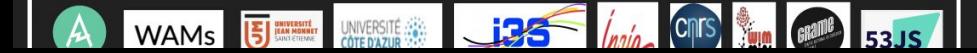

**ADC22** 

#### **WEBAUDIO MODULES 2.0:** AUDIO PLUGINS FOR THE WEB PLATFORM!

#### **MICHEL BUFFA**

## Challenge 2 : host/plugin communication (i.e 44.1Khz)

Contrôle bas-niveau de la lecture nécessaire. Chaque piste est un AudioWorklet (WAMNode+WAMProcessor)

- Le processeur d'une piste communique avec les plugins à la fréquence d'échantillonnage (WAM SDK) sans quitter le thread audio !
	- Automation des paramètres : [DEMO](https://wam-studio.i3s.univ-cotedazur.fr/)
	- o Envoyer des notes MIDI : [DEMO](http://127.0.0.1:5502/src/index.html)

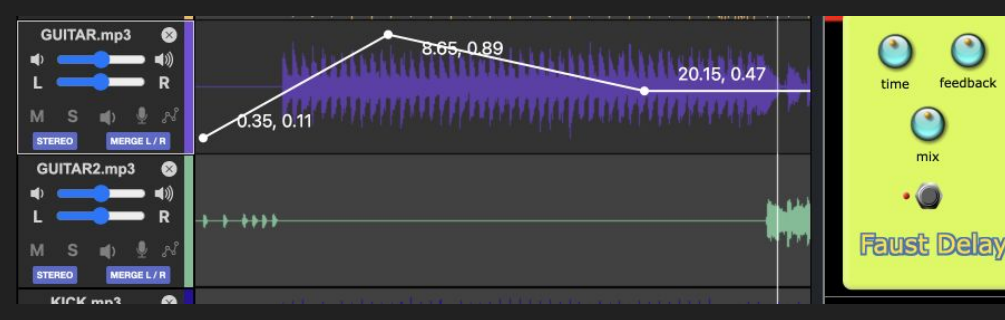

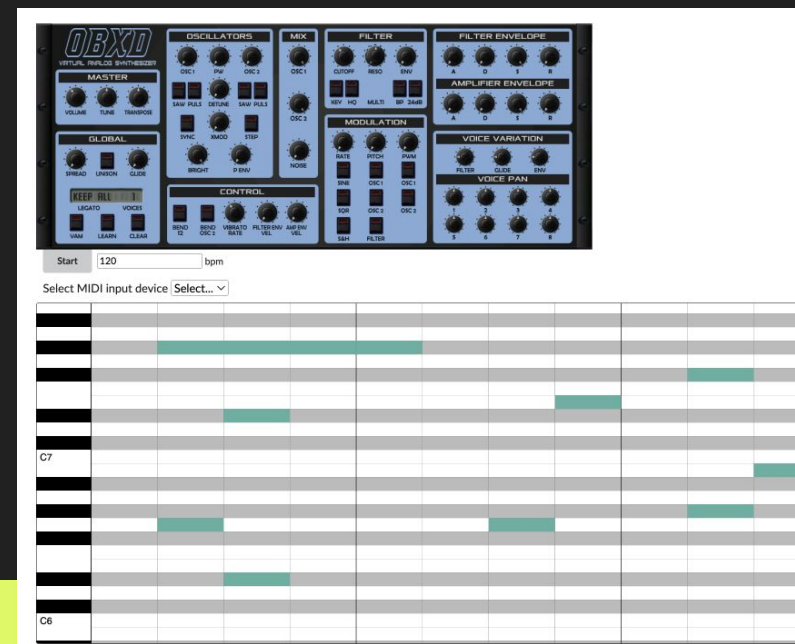

No need to schedule ahead in time like in the famous article "[A](https://web.dev/audio-scheduling/) [tale of two clocks](https://web.dev/audio-scheduling/)" by C. Wilson.

## Challenge 3 : gérer la latence

### **Latence = RETARD !**

**1 - Latency Round-trip**: la durée qu'il faut pour qu'un signal, tel qu'une voix chantée ou un solo de guitare, passe d'une entrée analogique sur une interface audio, à travers les convertisseurs analogique-numérique, jusqu'au DAW, puis retourne ressorte par l'interface audio. Si cette durée est élevée, cela impacte négativement la capacité du musicien à jouer en rythme, par exemple. Elle devrait être < 20 ms.

**2 - Latence de sortie** : temps mis à un son émis par le DAW pour atteindre la sortie audio

**3 - latence d'entrée** : temps écoulé avant que l'enregistrement ne démarre dans le DAW lorsque l'on joue d'un instrument ou que l'on chante dans un microphone. Doit être prise en compte lors de l'enregistrement !

### **Latence d'entrée = latence round-trip - latence de sortie**

## Challenge 3: compenser la latence d'entrée

- 1. **Mesurer la latence round-trip** :
	- a. **Solution matérielle** ([micros en entrée et en sortie, enregistreur numérique](https://mainline.i3s.unice.fr/jaes2023/latency.html)),
	- b. **Solution logicielle** : emmetre un son du DAW, l'enregistrer et mesurer le temps écoulé (vidéo ci-dessous)
- 2. La latence de sortie est fournie par la WebAudio API,
- 3. Calculer la latence d'entrée, Entrée = Round-trip - Sortie
- 4. Décaler en arrière dans le temps les buffers audio enregistrés.

### **SOLUTION INTÉGRÉE DANS LE DAW !**

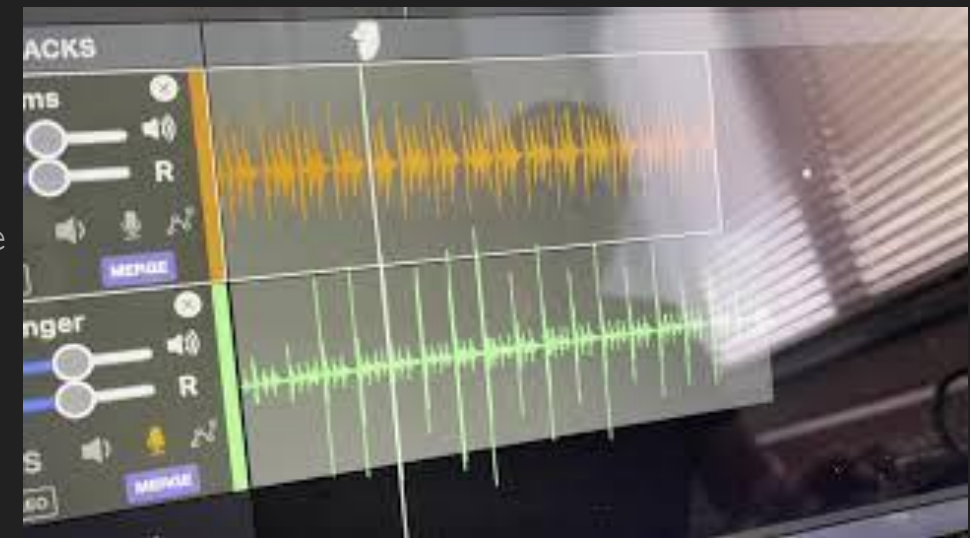

### Challenge 4: enregistrer plusieurs pistes en même temps de manière robuste, pendant la lecture d'autres pistes…

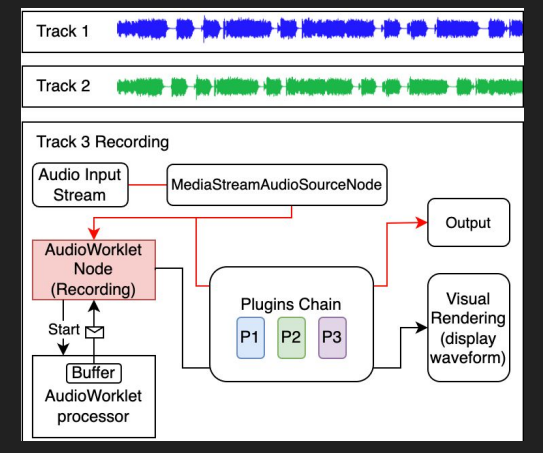

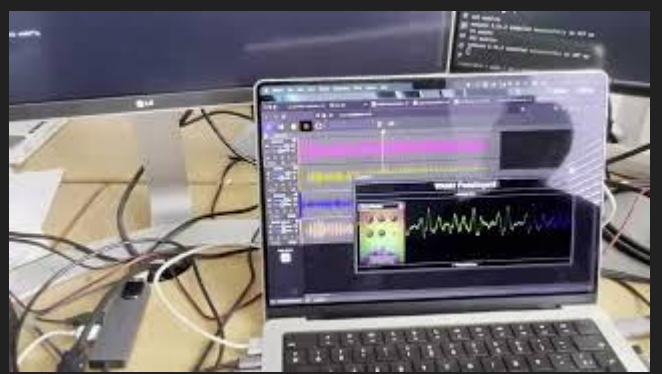

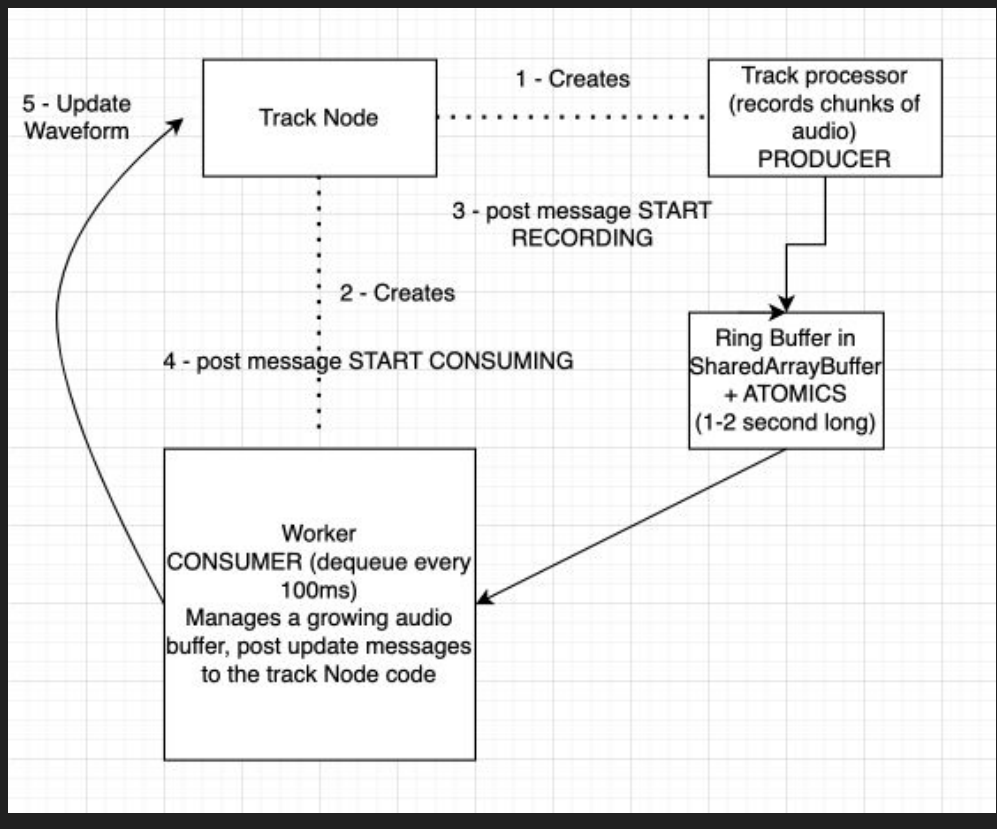

## A small projet from recording to mixing

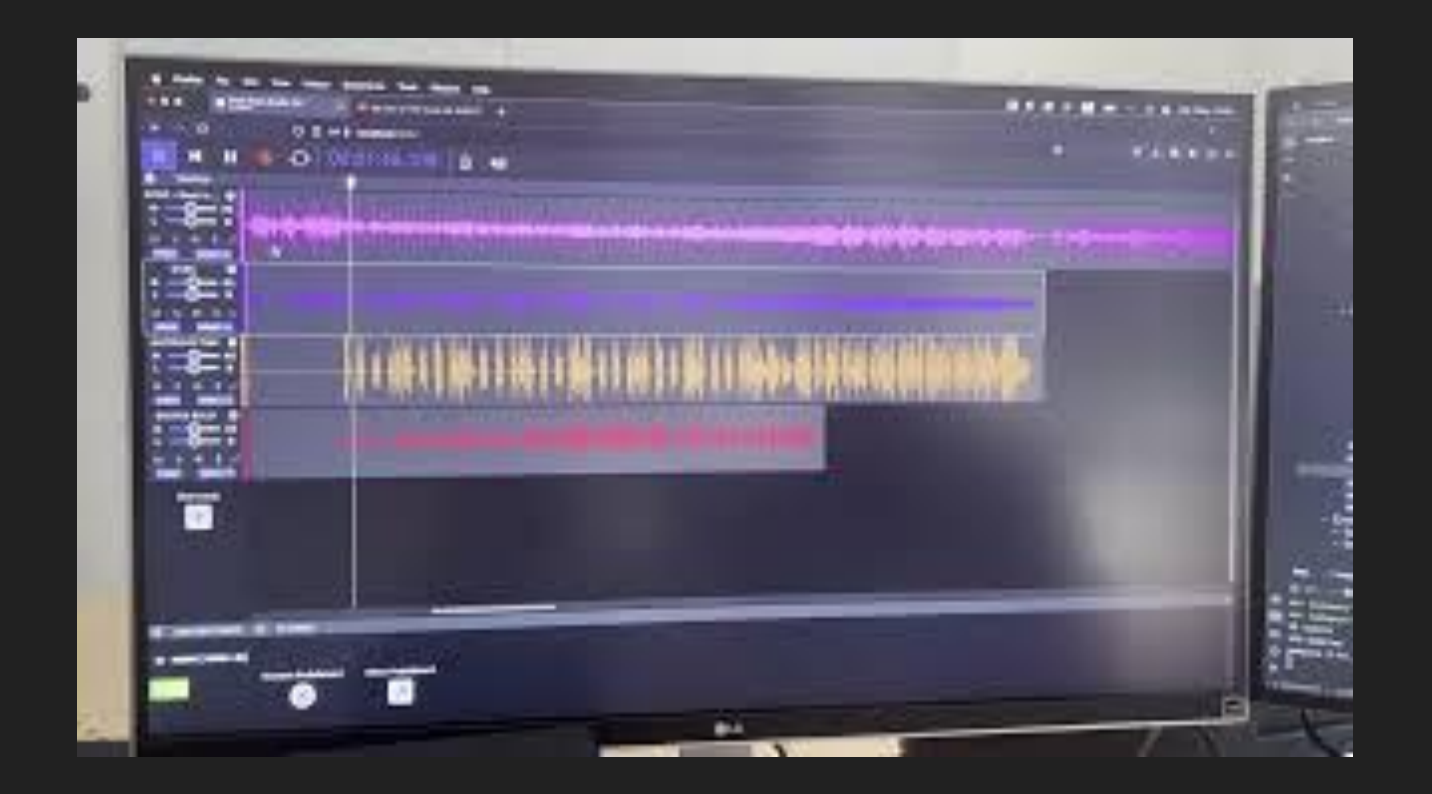

## CONCLUSION + WAM-Studio disponibilité

### **WAM-Studio est en développement mais fonctionnel et stable**

- Bonne démonstration des technologies du W3C pour développeurs audio
- La conception et le code montrent des bonnes pratiques pour enregistrer et gérer la latence dans un environnement sandboxé.

### **WAM-Studio a des mises à jour hebdomadaires…**

- Code source et image Docker [disponibles sur GitHub](https://github.com/Brotherta/wam-refont) (front-end et back-end sont dans le même projet, image docker fournie, prêt à déployer)
- [Démo en ligne](https://wam-studio.i3s.univ-cotedazur.fr/)
- Les parties principales de WAM-studio font l'objet de [tutoriaux en ligne.](https://wam-examples.vidalmazuy.fr/example1-js/index.html)
- Tous les plugins présents dans WAM-Studio sont open-source et publiés sur le dépôt GitHub [wam-community.](https://github.com/boourns/wam-community) Ils sont aussi disponibles dans d'autres hôtes (sequencer.party par ex.), et via [URLs prêts à l'emploi](https://www.webaudiomodules.com/community/plugins.json) demo [ici](https://jsbin.com/sujerarabe/edit?js,output)!
- WAM-Studio plugin manager aussi disponible séparément [\(source](https://github.com/michael-marynowicz/TER/tree/b31f239ca2678e991bead11666322c5b5bdffdf0) and [demo\)](https://wam-bank.i3s.univ-cotedazur.fr/)

### WAM-Studio travail en cours…

### **Fini**

- Sauvegarde des projets dans le cloud,
- Viewports sur les pistes (zoom, support pour pistes de longues durées)
- Macros par type de piste (presets voix/guitare etc.)
- Grilles de mesures + tempo et key signatures
- (presque fini) : split/merge, normalize, reverse sur pistes audio

### **A venir (S4 2023)**

- CTRL-Z / undo
- GUI pour le routage audio (support de cartes sons > 4 entrées/sorties)
- Pistes MIDI (déjà fonctionnelles en dehors du DAW)
- Smart cache (PouchDB/IndexedDB) pour sauvegarde plus rapide des projets

### **Plus tard (2024)**

- Support des [WebCodecs](https://developer.mozilla.org/en-US/docs/Web/API/WebCodecs_API)
- Fonctionnalités collaboratives